### SARES Sistema de Seguimiento **y Alerta para el Retorno Seguro**

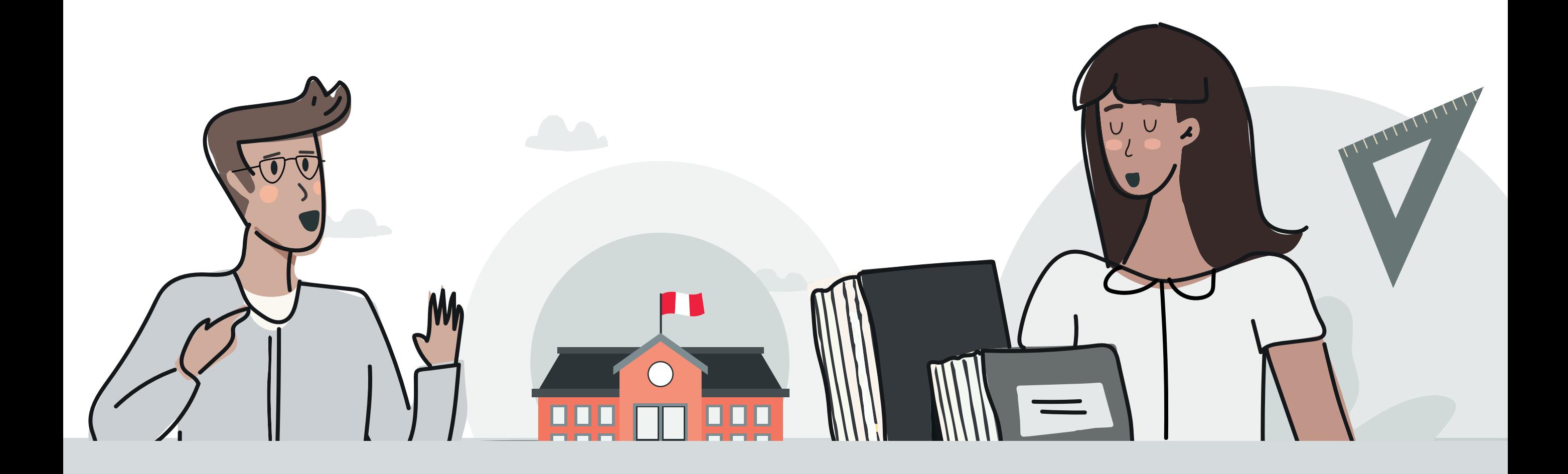

# Estimado especialista DRE / UGEL: ¿Sabes cómo navegar el Power BI del retorno?

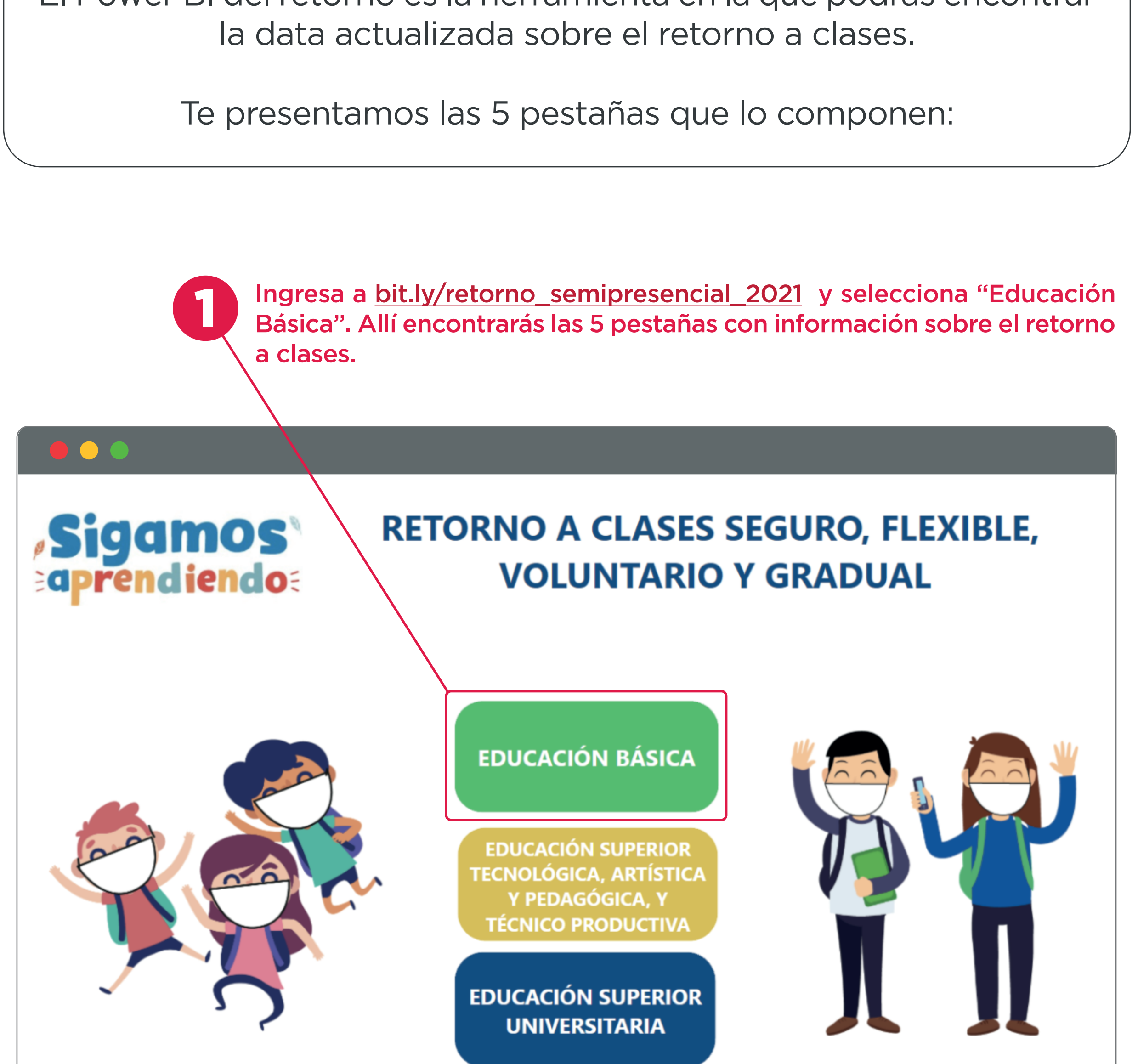

El Power BI del retorno es la herramienta en la que podrás encontrar

**Pestaña 1:** Podrás visualizar un resumen de indicadores relevantes para el retorno por Dirección Regional de Educación (DRE).

**SS.EE Y PROGRAMAS HABILITADOS PARA PRESTAR EL SERVICIO CON** Sistema de Seguimiento **SARES** y Alerta para el ALGÚN GRADO DE PRESENCIALIDAD 2021 (Nivel de DRE\*) **Retorno Seguro** Actualizado al 15 de octubre de 2021 Resumen de IIEE y programas habilitados\*\* ℅ ℅ ℅ 90 **DRE** Número de SSEE Porcentaje de SSEE Numero de Porcentaje de Módulo de Consulta Número de Porcentaje de habilitados habilitados docentes docentes estudiantes estudiantes **DRE LIMA METROPOLITANA** 18.52% 11,294 11.69% 79,721 1,376,213 20.65% **MODALIDAD - NIVEL DRE LA LIBERTAD** 5,972 6.18% 30,650 7.12% 502,861 7.55%  $\checkmark$ **DRE PIURA** Todas 5,604 5.80% 24,590 5.71% 427,557 6.42% **DRE CAJAMARCA** 6.50% 5.77% 8,906 9.22% 27,991 384,189 **GESTIÓN DRE LORETO** 20,371 4.73% 349,765 5.25% 5.188 5.37% **DRE LAMBAYEQUE** 3,207 3.32% 16,697 3.88% 305,904 4.59%  $\checkmark$ Todas **DRE PUNO** 6,192 6.41% 22,874 5.31% 277,709 4.17% **DRE CUSCO** 5,307 5.50% 19,718 4.58% 274,922 4.13% **DRE SAN MARTIN** 3,416 15,795 3.67% 268,713 4.03% 3.54% **DRE LIMA PROVINCIAS** 3,096 3.21% 16.653 3.87% 249,622 3.75% **DRE JUNIN** 4,577 4.74% 17,735 4.12% 245,119 3.68% **DREICA** 3.16% 2,205 2.28% 13,580 238,500 3.58%  $\mathbf{r}_{\times}$ **DRE AREQUIPA** 3,627 3.76% 16,304 3.79% 237,838 3.57% **DRE HUANUCO** 4,301 4.45% 15,408 3.58% 226,927 3.41% PERÚ 96,578 100.00% 430,415 100.00% 6,663,424 100.00% \* La información presentada está elaborada con base en condiciones mínimas publicados en la RM N° 121-2021-MINEDU, modificada por la RM N° 273-2021-MINEDU, para el buen retorno del año escolar. Asimismo, la actualización d epidemiológicos se calcula los días 15 y 30 de cada mes teniendo en cuenta la información disponible y confiable del MINSA a dicha fecha. La información del número de estudiantes, docentes y SSEE reportados son obtenidos del Padrón de II.EE. al 12 de octubre de 2021, el SIAGIE 2021 al 13 de octubre de 2021 y el Censo Educativo 2020. \*\* Las condiciones epidemiológicas exigen el cumplimiento de ciertos umbrales en los indicadores de tasa de mortalidad (SINADEF al 14-oct-2021), incidencia de casos positivos (Casos COVID al 14-oct-2021), proporción de ocu zona COVID-19 (Camas al 15-oct-2021 de SUSALUD), proporción de positividad (MINSA al 12-oct-2021) y tasa de letalidad (Datos abiertos al 12-oct-2021). \*\*\* Los grupos de SS.EE se definen según la ruralidad y movilidad estudiantil (Grupo 1: alta ruralidad y baja movilidad, Grupo 2: resto de alta ruralidad , Grupo 3: baja ruralidad). Ver habilitación por SSEE  $\overline{\phantom{a}}$ Ver inicio

### **Pestaña 2:** Muestra los datos de habilitación a nivel nacional.

### Haz click aquí para continuar a la Este ícono permite descargar<br>La información en Excel

Selecciona aquí para continuar a la siguiente pestaña.

Aquí se puede filtrar la información según departamento, provincia, distrito, tipo de gestión educativa y nivel.

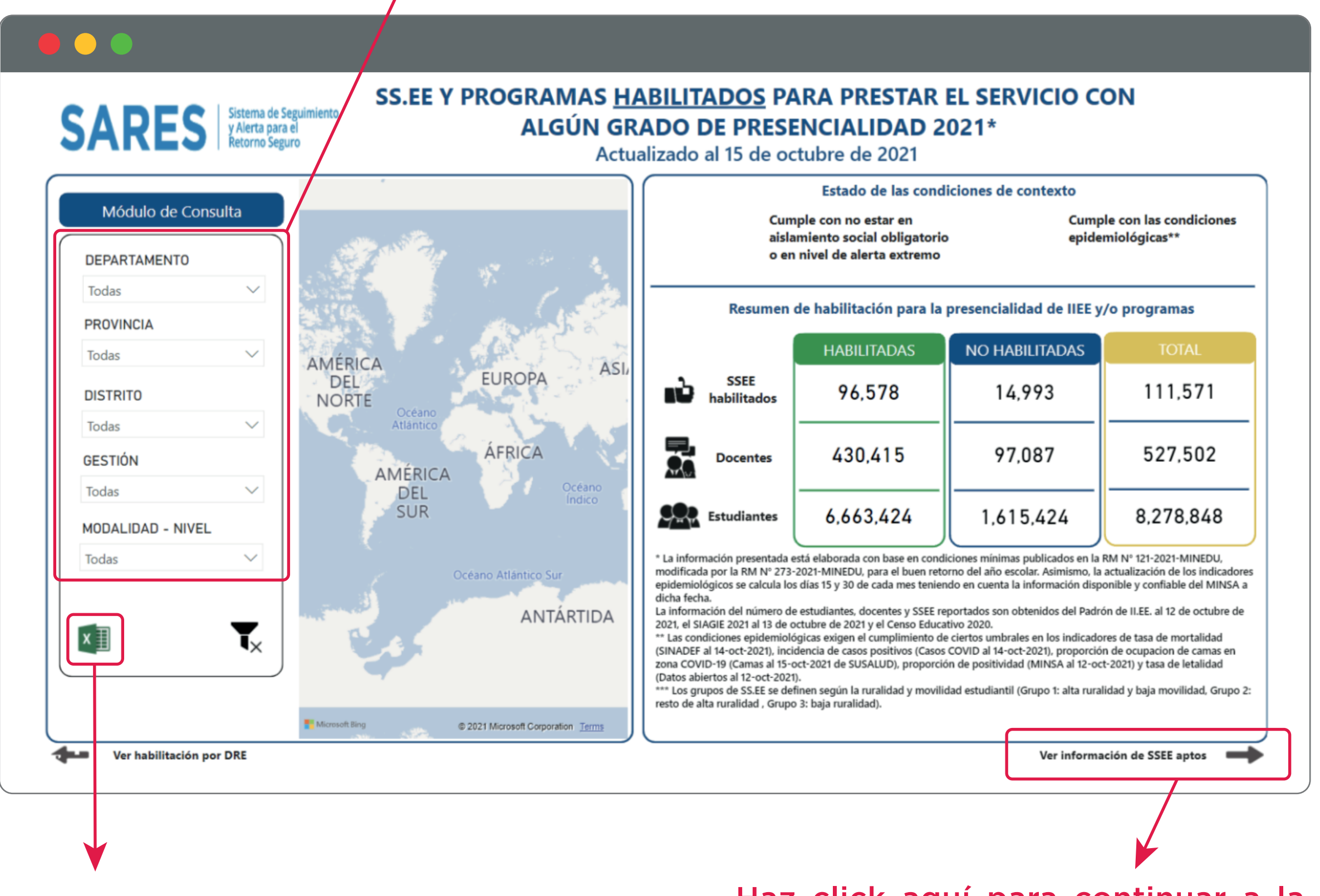

la información en Excel.

**Pestaña 3:** Aquí encontrarás los datos de aptitud de SS.EE. y programas según el registro en SARES.

Dale click para descargar la base de datos del SARES. El excel contiene los

campos registrados en el sistema para que puedas realizar el análisis de la información y monitoreo de tus SS.EE.

Selecciona aquí para continuar a la siguiente

pestaña.

Ingresa los filtros que requieras para tu búsqueda.

> Aquí verás el estado de registro del plan y

tipo de servicio de los SS.EE.

Con este indicador podrás conocer los SS.EE. declarados aptos en SARES (aquellos que cumplen con las condiciones de habilitación, bioseguridad y sociales).

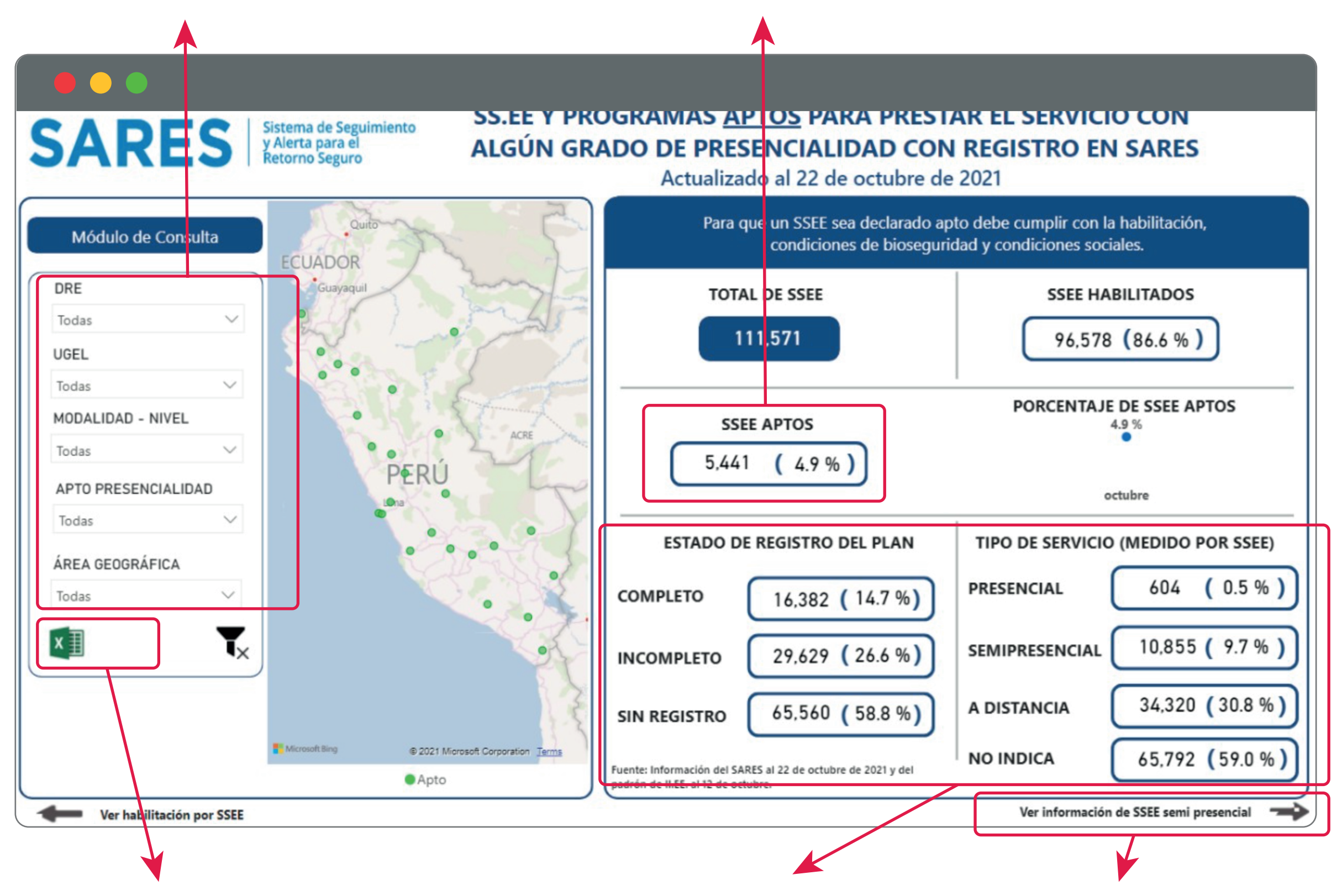

**Pestaña 4:** Muestra datos relevantes sobre el retorno por cada servicio educativo.

1. Usa los filtros parar poder ubicar el servicio educativo de tu interés.

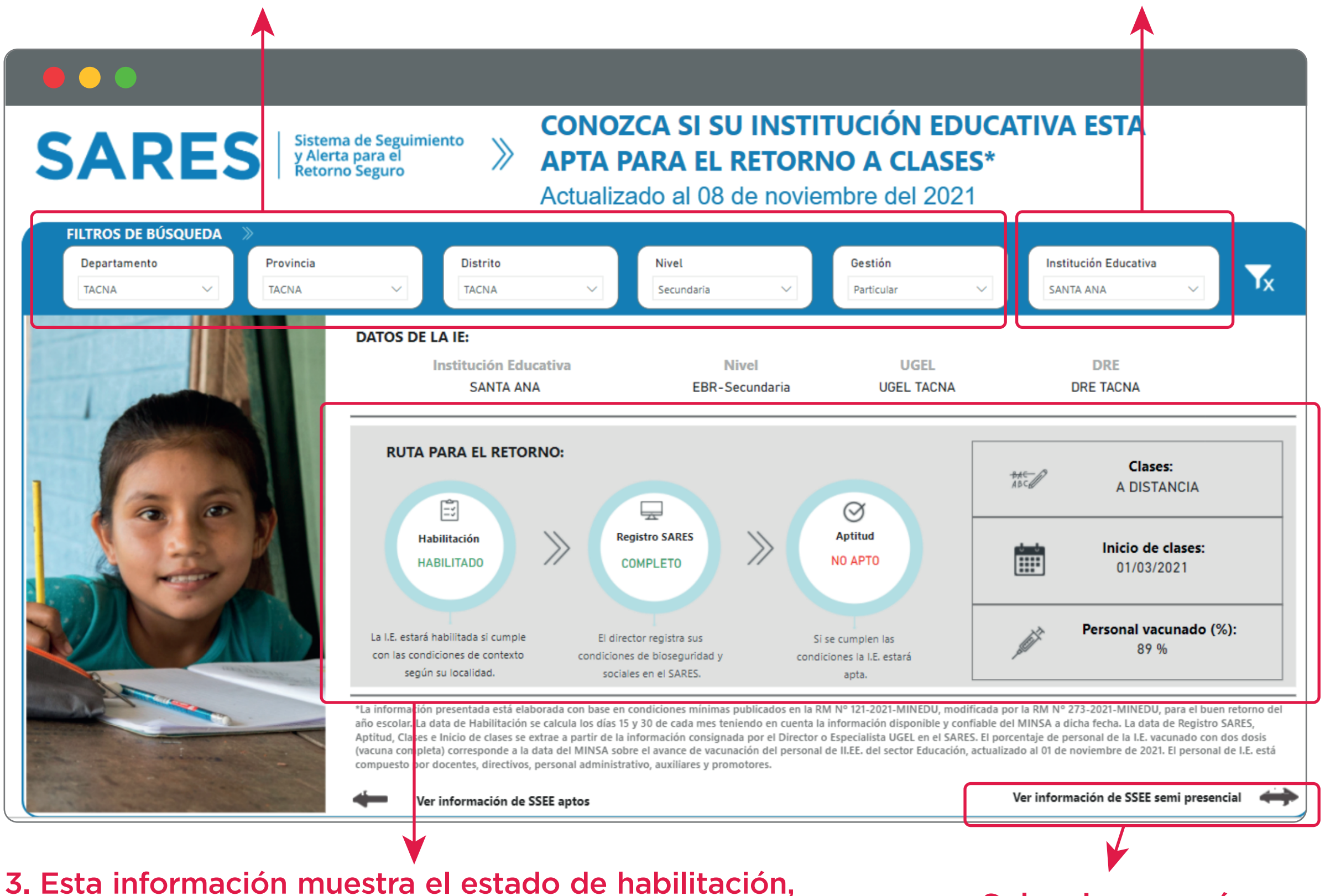

el estado de registro en SARES, la aptitud para la

## presencialidad, el tipo de clases, fecha de inicio y el

### porcentaje de personal vacunado.

2. Selecciona el nombre del servicio educativo de la lista desplegable y automáticamente se mostrará la información del retorno.

Selecciona aquí para

continuar a la siguiente

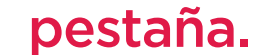

# ¿Necesitas asistencia?

Escríbenos a **sares\_use@minedu.gob.pe**  para poder ayudarte.

**Escoge la pestaña de tu preferencia, selecciona los filtros de interés o descarga la base de datos en excel y ¡listo! ya puedes realizar el monitoreo de los SS.EE. de tu UGEL/DRE.**

**Pestaña 5:** Muestra los datos de los servicios educativos que han declarado su retorno a las IGED.

En esta pestaña también puedes aplicar los filtros de DRE, UGEL, nivel y estado de habilitación. Los resultados varían cuando los filtros se modifican.

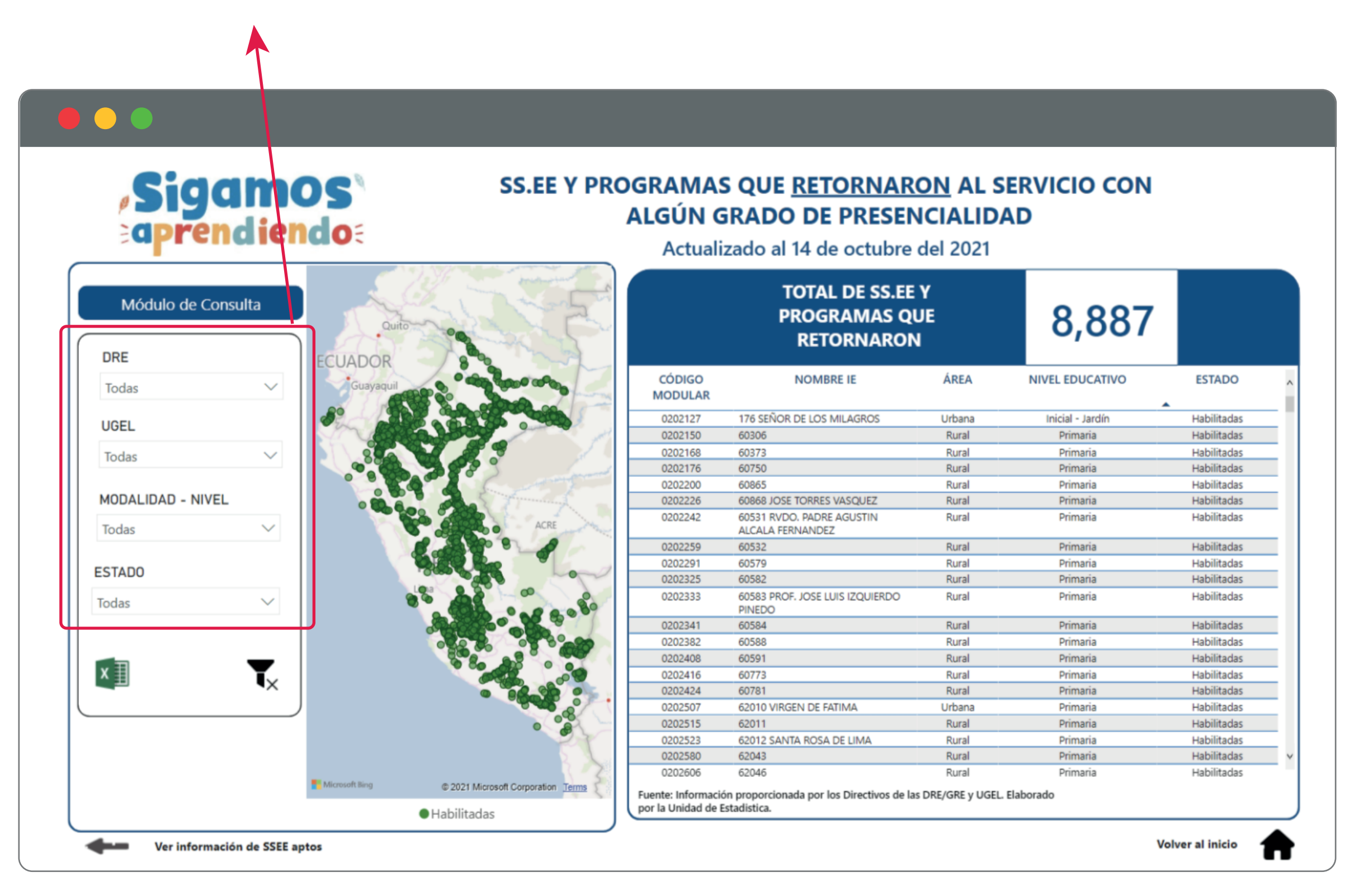